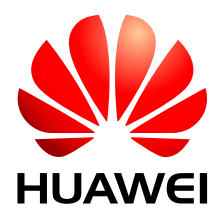

HUAWEI Module

# **Android RIL Integration Guide**

Version 3.4 Date 2014-04-26

#### **Copyright © Huawei Technologies Co., Ltd. 2014. All rights reserved.**

No part of this manual may be reproduced or transmitted in any form or by any means without prior written consent of Huawei Technologies Co., Ltd. and its affiliates ("Huawei").

The product described in this manual may include copyrighted software of Huawei and possible licensors. Customers shall not in any manner reproduce, distribute, modify, decompile, disassemble, decrypt, extract, reverse engineer, lease, assign, or sublicense the said software, unless such restrictions are prohibited by applicable laws or such actions are approved by respective copyright holders.

#### **Trademarks and Permissions**

SIL HUZ HUAWEI, HUAWEI, and  $\mathbb{W}$  are trademarks or registered trademarks of Huawei Technologies Co., Ltd. LTE is a trade mark of ETSI.

Other trademarks, product, service and company names mentioned may be the property of their respective owners.

#### **Notice**

Some features of the product and its accessories described herein rely on the software installed, capacities and settings of local network, and therefore may not be activated or may be limited by local network operators or network service providers.

Thus, the descriptions herein may not exactly match the product or its accessories which you purchase.

Huawei reserves the right to change or modify any information or specifications contained in this manual without prior notice and without any liability.

#### **DISCLAIMER**

ALL CONTENTS OF THIS MANUAL ARE PROVIDED "AS IS". EXCEPT AS REQUIRED BY APPLICABLE LAWS, NO WARRANTIES OF ANY KIND, EITHER EXPRESS OR IMPLIED, INCLUDING BUT NOT LIMITED TO, THE IMPLIED WARRANTIES OF MERCHANTABILITY AND FITNESS FOR A PARTICULAR PURPOSE, ARE MADE IN RELATION TO THE ACCURACY, RELIABILITY OR CONTENTS OF THIS MANUAL.

TO THE MAXIMUM EXTENT PERMITTED BY APPLICABLE LAW, IN NO EVENT SHALL HUAWEI BE LIABLE FOR ANY SPECIAL, INCIDENTAL, INDIRECT, OR CONSEQUENTIAL DAMAGES, OR LOSS OF PROFITS, BUSINESS, REVENUE, DATA, GOODWILL SAVINGS OR ANTICIPATED SAVINGS REGARDLESS OF WHETHER SUCH LOSSES ARE FORSEEABLE OR NOT.

THE MAXIMUM LIABILITY (THIS LIMITATION SHALL NOT APPLY TO LIABILITY FOR PERSONAL INJURY TO THE EXTENT APPLICABLE LAW PROHIBITS SUCH A LIMITATION) OF HUAWEI ARISING FROM THE USE OF THE PRODUCT DESCRIBED IN THIS MANUAL SHALL BE LIMITED TO THE AMOUNT PAID BY CUSTOMERS FOR THE PURCHASE OF THIS PRODUCT.

#### **Import and Export Regulations**

Customers shall comply with all applicable export or import laws and regulations and be responsible to obtain all necessary governmental permits and licenses in order to export, re-export or import the product mentioned in this manual including the software and technical data therein.

#### **Privacy Policy**

To better understand how we protect your personal information, please see the privacy policy at [http://consumer.huawei.com/privacy-policy.](http://consumer.huawei.com/privacy-policy)

## **About This Document**

## **Revision History**

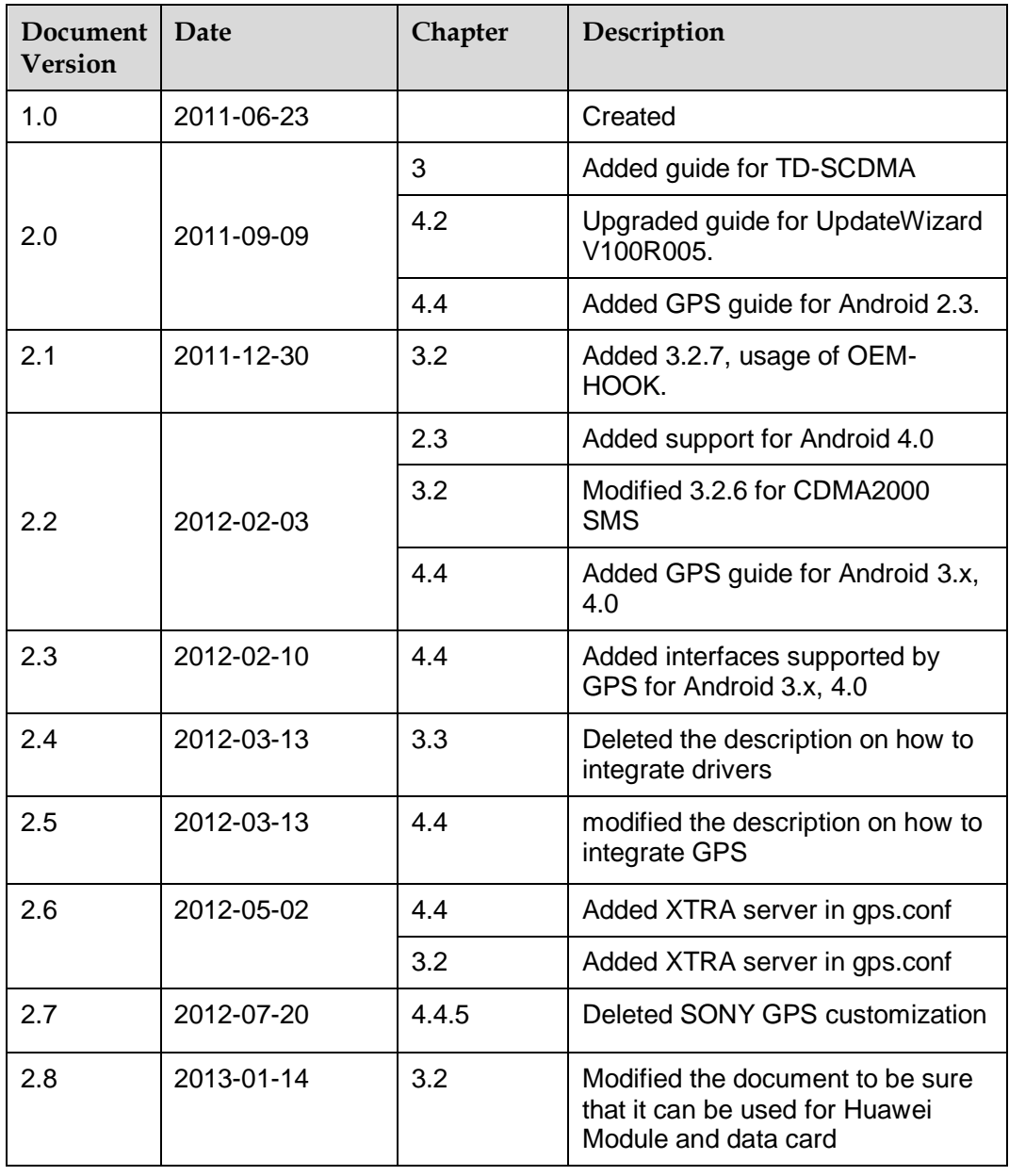

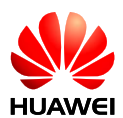

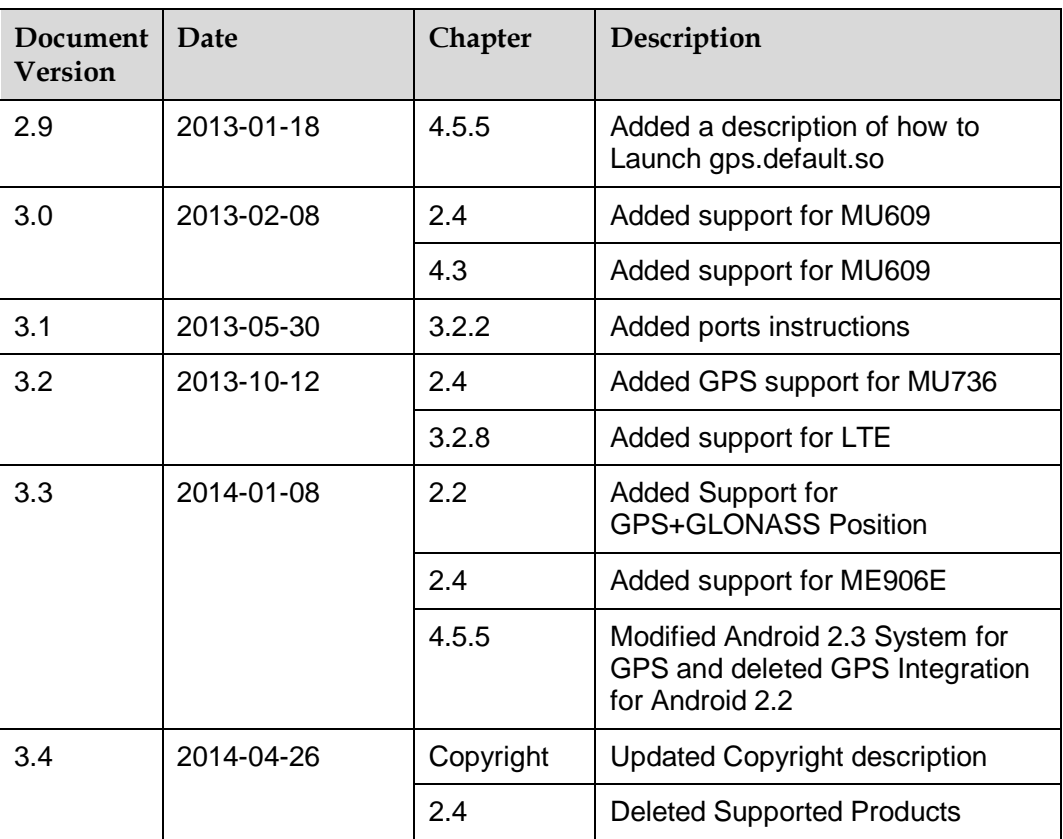

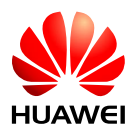

## **Contents**

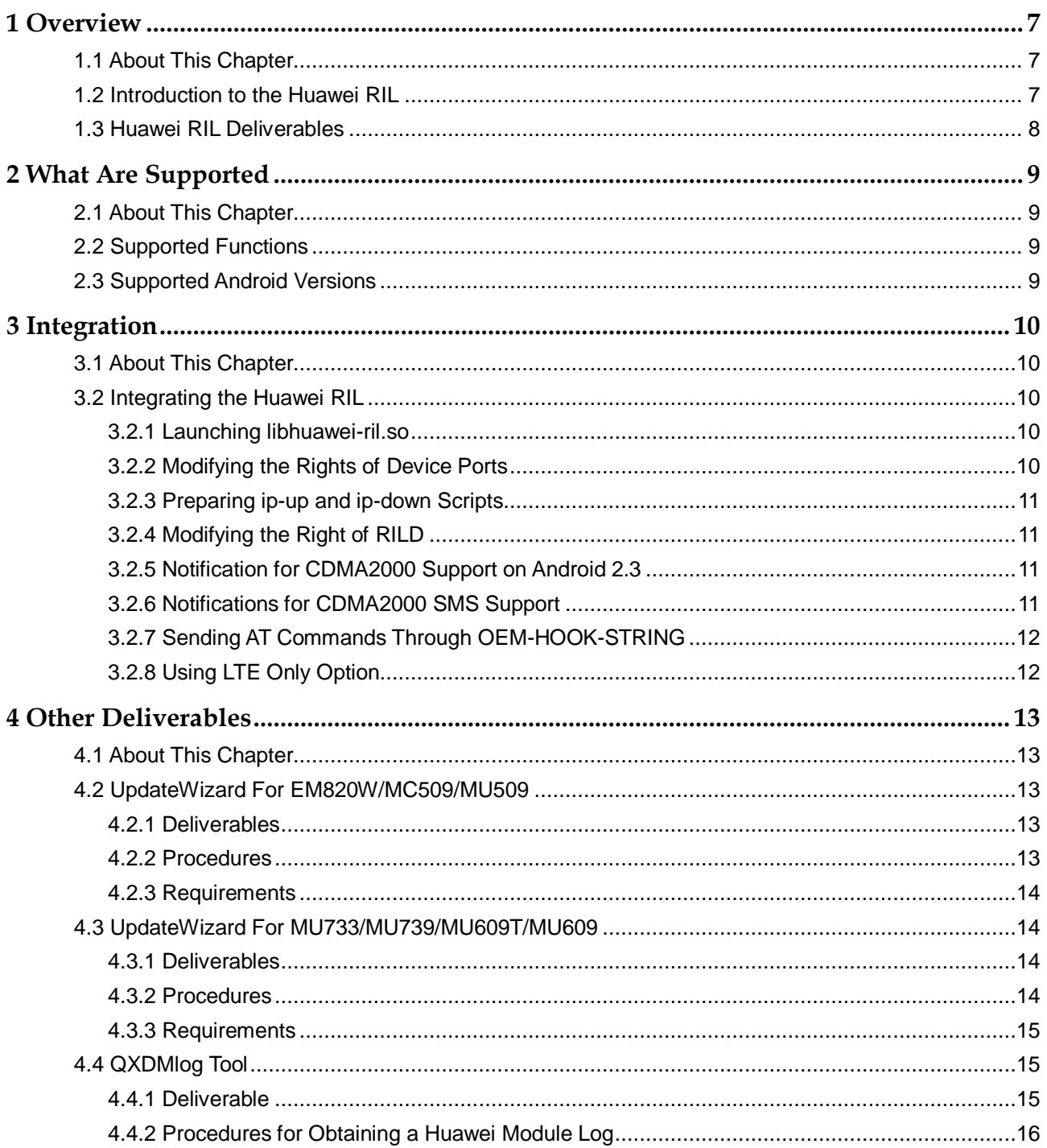

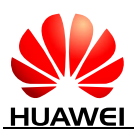

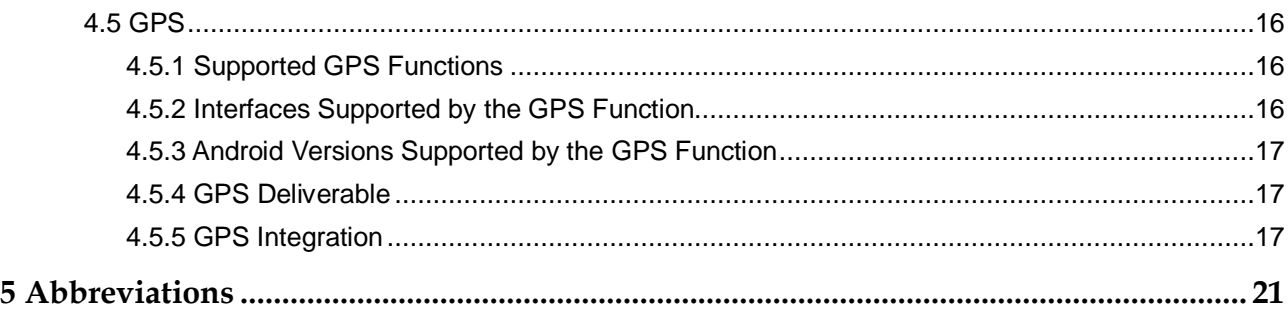

<span id="page-6-0"></span>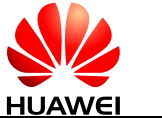

# **1 Overview**

## <span id="page-6-1"></span>**1.1 About This Chapter**

This chapter describes the short introduction and deliverables of the Huawei RIL.

- [Introduction to the Huawei RIL](#page-6-2)
- [Huawei RIL Deliverables](#page-7-0)

## <span id="page-6-2"></span>**1.2 Introduction to the Huawei RIL**

RIL is short for Radio Interface Layer.

When an Android operating system (OS) works with a module/modem to provide functions such as data, voice and Global Positioning System (GPS) services, the Android OS must communicate with the module/modem. The RIL is used to implement the communication between an Android OS and a module/modem.

To enable Android to support different communications methods (such as using AT commands or QMI commands), Google divides the RIL into two components: an RIL Daemon (RILD) and a Vendor RIL. The RILD monitors the requests (for example, a request for making a call) from the upper layers of Android, and invokes the interfaces implemented at the Vendor RIL to send the requests to the module/modem. Then the module/modem handles the requests. For Huawei modules, this process is to convert the requests into corresponding AT commands and send the commands to the modules.

The RILD has been designed by Google and does not require any modification. The Vendor RIL is designed by vendors, and it is the Huawei RIL in this document.

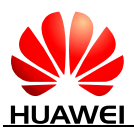

#### **Figure 1-1** RIL architecture

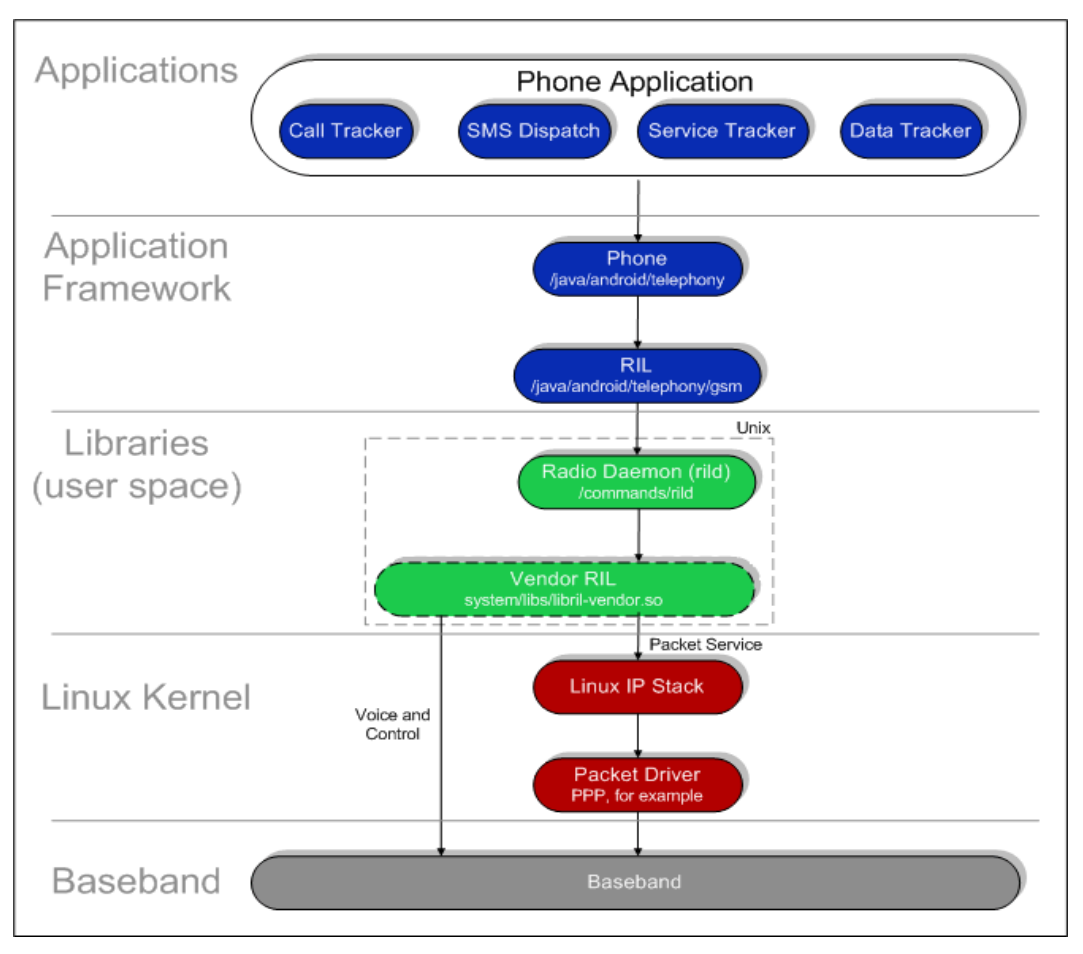

## <span id="page-7-0"></span>**1.3 Huawei RIL Deliverables**

Huawei RIL deliverables are:

RIL library file: **libhuawei-ril.so**.

This is the Vendor RIL.

ip-up script

When a Point-to-Point Protocol (PPP) link is established successfully, this script is executed to set the **ip**, **dns** and **gw** parameters.

- ip-down script When a PPP link failed to be established, this script is executed to clear the **ip**, **dns** and **gw** parameters.
- Release notes

The version information of the Huawei RIL.

<span id="page-8-0"></span>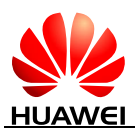

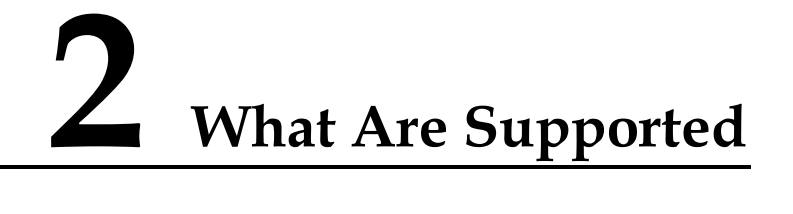

## <span id="page-8-1"></span>**2.1 About This Chapter**

This chapter describes what are supported by the Huawei RIL, including:

- [Supported Functions](#page-8-2)
- [Supported Android Versions](#page-8-3)

## <span id="page-8-2"></span>**2.2 Supported Functions**

The Huawei RIL supports the following:

- Basic device and network management service for WCDMA, CDMA2000 and TD-SCDMA;
- Data service for WCDMA, CDMA2000 and TD-SCDMA;
- SMS service for WCDMA, CDMA2000 and TD-SCDMA;
- Basic PCM voice service for WCDMA, CDMA2000 and TD-SCDMA;
- Phonebook service for WCDMA and TD-SCDMA;
- Voice supplementary services for WCDMA and CDMA;
- USSD service for WCDMA;
- Support for GPS + GLONASS two positioning system positioning;

## <span id="page-8-3"></span>**2.3 Supported Android Versions**

At present, the Huawei RIL supports the following versions of Android:

- Android 2.x
- Android 3.x
- Android 4.x

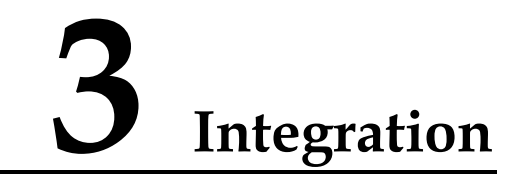

## <span id="page-9-1"></span><span id="page-9-0"></span>**3.1 About This Chapter**

This chapter describes the integration of Huawei RIL.

## <span id="page-9-2"></span>**3.2 Integrating the Huawei RIL**

The following integration procedure is based on a platform of Nvidia Tegra 2 + Android 2.2. Integration on other platforms may be slightly different.

## <span id="page-9-3"></span>3.2.1 **Launching libhuawei-ril.so**

Modifying the initialization script (system/core/rootdir/init.rc):

service ril-daemon /system/bin/rild **-l libhuawei-ril.so**

Put **libhuawei-ril.so** into **/system/lib**

## <span id="page-9-4"></span>3.2.2 **Modifying the Rights of Device Ports**

Please make sure the device ports, **PCUI and MODEM**, possess readable, writable, and executive rights.

For example, add commands,

chmod 777 /dev/ttyUSB0

chmod 777 /dev/ttyUSB2

or,

chmod 777 /dev/ttyACM0

chmod 777 /dev/ttyACM1

in the initialization script **rootdir/init.rc**.

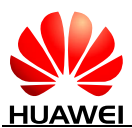

#### LA NOTE

- Usually, for **TD-SCDMA** module, **/dev/ttyACM0** is modem port, while **/dev/ttyACM1** is PCUI port.
- In addition, the modem/pcui/diag/ port names depend on the modules instructions of which you can refer to.

## <span id="page-10-0"></span>3.2.3 **Preparing ip-up and ip-down Scripts**

Copy **ip-up** and **ip-down** scripts to directory **/etc/ppp**.

#### $\square$  note

Scripts ip-up and ip-down need readable, writable and executive rights. For example, add commands, chmod 777 /etc/ppp/ip-up chmod 777 /etc/ppp/ip-down in the initialization script **rootdir/init.rc**.

## <span id="page-10-1"></span>3.2.4 **Modifying the Right of RILD**

RILD needs executive right.

For example, comment out the function switchUser() in the file /**hardware/ril/rild/ rild.c**:

// switchUser();

## <span id="page-10-2"></span>3.2.5 **Notification for CDMA2000 Support on Android 2.3**

To support CDMA2000 module in Android 2.3, the preferred network mode should be changed to "**4**", preferred\_network\_mode of WCDMA and TD-SCDMA module is "**0**". For example:

Using adb shell to execute the following command:

sqlite3 /data/data/com.android.providers.settings/databases/settings.db

update secure set value='4' where name='preferred\_network\_mode';

.quit

Now, the system can use the CDMA module.

## <span id="page-10-3"></span>3.2.6 **Notifications for CDMA2000 SMS Support**

1. Modify the following functions on the file: {android\_root}/frameworks/base/telephony/java/com/android/internal/telephony/c dma/SmsMessage.java

(1) **privateGetSubmitPdu()**:modify *"int teleservice = bearerData.hasUserDataHeader ? SmsEnvelope.TELESERVICE\_WEMT : SmsEnvelope.TELESERVICE\_WMT;"* to *"int teleservice = SmsEnvelope.TELESERVICE\_WMT;"*

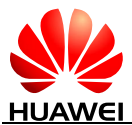

(2) **createFromEfRecord()**:modify *"int size = data[1];"* to *"int size = data[1] & 0xff;"*

```
(3) parsePduFromEfRecord():modify "int parameterLen = dis.readByte();" to 
"int parameterLen = dis.readByte() & 0xff;"
```
2. Modify the following function on the file:

{android\_root}/frameworks/base/telephony/java/com/android/internal/telephony/cdma /sms/BearderData.java

(1) **decode7bitAscii()**:modify *"int wantedBits = (offset \* 8) + (numFields \* 7);"* to

```
"if (48 == offset) {
```
 *offset++; numFields = numFields - 7;* 

 *}*

*int wantedBits = offset + (numFields \* 7);"*

## <span id="page-11-0"></span>3.2.7 **Sending AT Commands Through OEM-HOOK-STRING**

RIL OEM-HOOK interfaces allow users to send AT commands to module/modem directly. Currently, Huawei RIL only implements the interface OEM-HOOK-STRING. Following example shows how to send AT command from framework directly.

Send command "AT^SWSPATH=2" to switch the module to PCM mode when SIM is ready.

File: GsmServiceStateTracker.java or CdmaServiceStateTracker.java,

Function: public void handleMessage (Message msg),

Sample:

case EVENT\_SIM\_READY:

**phone.invokeOemRilRequestStrings(new String[]{ "AT^SWSPATH=2" }, mHandler.obtainMessage(EVENT\_OEM\_RIL\_MESSAGE));**

## <span id="page-11-1"></span>3.2.8 **Using LTE Only Option**

There is no "LTE Only Option" on Android UI. So if you want the module/modem to use LTE, you must to modify Android codes.

<span id="page-12-0"></span>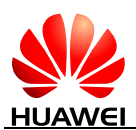

# **4 Other Deliverables**

## <span id="page-12-1"></span>**4.1 About This Chapter**

This chapter describes other deliverables, including:

- UpdateWizard [For EM820W/MC509/MU509](#page-12-2)
- UpdateWizard [For MU733/MU739/MU609T/MU609](#page-13-1)
- [QXDMlog](#page-14-1) Tool
- [GPS](#page-15-1)

## <span id="page-12-2"></span>**4.2 UpdateWizard For EM820W/MC509/MU509**

#### <span id="page-12-3"></span>4.2.1 **Deliverables**

Huawei UpdateWizard tool is running on Android to upgrade firmware.

Deliverables:

- Upgrade tool: UpdateWizard
- Configurable file: *StringList.strings*
- Firmware will be released as an *\*.bin* file, whose file name is in the form of *ModuleName\_VersionNumber.bin.*

#### <span id="page-12-4"></span>4.2.2 **Procedures**

- Step 1 Change the firmware name from ModuleName VersionNumber.bin to **MOBILE\_CONNECT.BIN**.
- Step 2 Modify StringList.strings.
	- The "**IDS\_UPD\_VERSION**" and "**IDS\_PRODUCE\_ID**" should be the *ModuleName*.
	- The "**IDS\_PRODUCE\_Version**" should be the *VersionNumber.*
- Step 3 Connect to Android system, and create a new directory named **update**. (the name can be any as you like).

Step 4 Use **adb push** command to push upgrade tool and upgrade package into the directory **update/**.

#### $\square$  note

*UpdateWizard*, *MOBILE\_CONNECT.BIN*, and *StringList.strings* should be under the same directory.

- Step 5 Enter the directory **update/**.
- Step 6 Modify rights of UpdateWizard: **chmod 777** *UpdateWizard*.
- Step 7 Terminate ril: **stop ril-daemon.**
- Step 8 If the upgrade requires a password, run **./UpdateWizard ./** *XXXXXXXX*. If it does not require a password, run **./UpdateWizard ./**.

#### $\square$  note

- XXXXXXXX: an 8-digit password.
- The executable file name and the password in the command must be separated with a space.

Step 9 Restart ril: start ril-daemon.

#### <span id="page-13-0"></span>4.2.3 **Requirements**

The Android where the UpdateWizard tool is running must support plug and play.

## <span id="page-13-1"></span>**4.3 UpdateWizard For MU733/MU739/MU609T/MU609**

#### <span id="page-13-2"></span>4.3.1 **Deliverables**

Huawei UpdateWizard tool is running on Android to upgrade firmware.

Deliverables:

- Upgrade tool: UpdateWizard
- Firmware will be released as an *\*.bin* file, whose file name is in the form of *ModuleName\_VersionNumber.bin.*

#### <span id="page-13-3"></span>4.3.2 **Procedures**

- Step 1 Copy **android-ndk-r8b-linux-x86.tar.tar** to any folder in linux, and unpack it.
- Step 2 Copy **UpdateWizard3.1\code\sdk\build\Android\jni.zip** to any folder in linux, and unpack it.
- Step 3 Copy folder build, include, and src in UpdateWizard3.1\Tool-Android\_Update **- WizardV300R002B001\code\sdk** to folder jni in linux, and merge the original folder **build, include, and src** in **jni**.

 $\square$  note

"merge" must be used rather than "replace".

- Step 4 In the directory of **jni** in linux, open the terminal and entry the command: **androidndk-r8b/ndk-build** to generate the **UpdateWizard** tool.
- Step 5 Connect to Android system, and create a new directory named **update** (the name can be any as you like).
- Step 6 Use adb push command to push upgrade tool and upgrade package into the directory **update/**.

#### **EL NOTE**

**UpdateWizard** and **ModuleName\_VersionNumber.bin** should be under the same directory.

- Step 7 Enter the directory **update/**.
- Step 8 Modify rights of UpdateWizard: **chmod 777 UpdateWizard**.
- Step 9 Terminate ril: **stop ril-daemon.**
- Step 10 If the upgrade requires a password, run **./UpdateWizard ./** *XXXXXXXX*. If it does not require a password, run **./UpdateWizard ./ ModuleName\_VersionNumber.bin**.

#### $\Box$  note

- XXXXXXXX: an 8-digit password.
- The executable file name and the password in the command must be separated with a space.

Step 11 Restart ril: **start ril-daemon**.

#### <span id="page-14-0"></span>4.3.3 **Requirements**

The Android where the UpdateWizard tool is running must support plug and play.

## <span id="page-14-1"></span>**4.4 QXDMlog Tool**

The QXDMLog tool is used to obtain the logs of Huawei modules in Android.

#### <span id="page-14-2"></span>4.4.1 **Deliverable**

QXDMLog tool

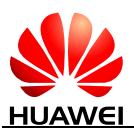

#### $\square$  note

The Huawei QXDMLog tool is named CTOOL-ANDROID, which can obtain up to 40 MB log information at a time. If the log information is larger than 40 MB, it will be saved to the SD card on the module. If the SD card does not exist, the process of obtaining the log information is terminated.

## <span id="page-15-0"></span>4.4.2 **Procedures for Obtaining a Huawei Module Log**

- Step 1 Copy the QXDMLog tool to any folder except root directories. For example, to copy the QXDMLog tool to **/data/**, run **adb push CTOOL-ANDROID /data/**.
- Step 2 Run **chmod 777 /data/CTOOL-ANDROID**.
- Step 3 Run **cd /data.**
- Step 4 Run .**/CTOOL-ANDROID** to obtain the log. A log file named **HWQXDMLog** will be created in the same directory where the tool is stored.
- Step 5 Press **Ctrl+C** to stop the tool.
- Step 6 To copy the **HWQXDMLog** file to the PC, run **adb pull /data/HWQXDMLog**.

## <span id="page-15-1"></span>**4.5 GPS**

#### <span id="page-15-2"></span>4.5.1 **Supported GPS Functions**

Supported GPS functions are:

- Standalone GPS and Assisted GPS (AGPS) for WCDMA
- Standalone GPS for CDMA
- Standalone GPS and XTRA GPS for WCDMA

#### <span id="page-15-3"></span>4.5.2 **Interfaces Supported by the GPS Function**

1. GPS Interface

static const GpsInterface HwGpsInterface = {

sizeof(GpsInterface),//for android 2.3 or later version

hw\_gps\_init,

hw\_gps\_start,

hw gps stop,

hw qps cleanup,

hw gps inject time,

hw\_gps\_inject\_location,

hw gps delete aiding data,

hw gps set position mode,

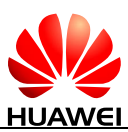

hw\_gps\_get\_extension,

};

- 2. AGPS Interface
- static const AGpsInterface HwAGpsInterface = {

sizeof(AGpsInterface), //for android 2.3 or later version

hw\_agps\_init,

hw\_agps\_data\_conn\_open,

hw\_agps\_data\_conn\_closed,

hw\_agps\_data\_conn\_failed,

hw\_agps\_set\_server,

};

3. XTRA inferface

static const GpsXtraInterface hwXTRAInterface =

{

sizeof(GpsXtraInterface),

hw\_xtra\_init,

hw inject xtra data,

};

## <span id="page-16-0"></span>4.5.3 **Android Versions Supported by the GPS Function**

The GPS function supports Android 2.3, 3.x and 4.x.

## <span id="page-16-1"></span>4.5.4 **GPS Deliverable**

On Android 2.3, 3.x and 4.x, GPS deliverable is **/system/lib/hw/gps.default.so**.

## <span id="page-16-2"></span>4.5.5 **GPS Integration**

#### **Launching gps.default.so**

- 1. Delete the gps.xxx.so file under android directory /system/lib/hw/.
- 2. Push the gps.default.so file into the directory /system/lib/hw/.
- 3. Push the updated gps.conf file into the directory /system/etc/.

#### **For Android 2.3**

The following integration procedure is based on a platform of Freescale I.MX51 + Android 2.3. Integration on other platforms may be slightly different.

1. Add JNI layer GPS init code for Android 2.3.

File to be modified:

mydroid/frameworks/base/services/jni/com\_android\_server\_location\_GpsLocatio nProvider.cpp

Function to be modified:

Function :android\_location\_GpsLocationProvider\_init

```
const GpsInterface* interface = GetGpsInterface(env, obj);
```
if (!interface)

return false;

```
 if (NULL != interface->init && 0 != interface->init(&sGpsCallbacks)) {
```
 **LOGD("GpsInterface init failed!");**

 **return false;**

**}**

#### **sAGpsInterface = (const AGpsInterface\*) interface- >get\_extension(AGPS\_INTERFACE);**

```
if (sAGpsInterface)
```

```
sAGpsInterface->init(&sAGpsCallbacks);
```
The bolder code above should be added in function android\_location\_GpsLocationProvider\_init.

Function to be modified:

**GetGpsInterface** 

static const GpsInterface\* GetGpsInterface(JNIEnv\* env, jobject obj) {

// this must be set before calling into the HAL library

if (!mCallbacksObj)

mCallbacksObj = env->NewGlobalRef(obj);

```
 if (!sGpsInterface) {
```
sGpsInterface = get\_gps\_interface();

```
 if (!sGpsInterface) {
```
 **sGpsInterface = NULL;**

```
 return NULL;
```
 **}**

}

}

return sGpsInterface;

```
Issue 3.4 (2014-04-26)
```
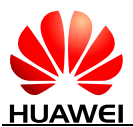

2. Modify the access right of the GPS data and control ports.

Modify etc file:

#### **mydroid/system/core/rootdir/etc/ueventd.freescale.rc**

modify ttyUSB\* access permission as below:

/dev/ttyUSB\* **0777** radio radio

#### $\square$  NOTE

This is for freescale i.mx51 board. For another platform, it may be slightly different.

3. Create a gps.conf file.

In **mydroid/out/target/product/imx51\_bbg/system/etc**, add a **gps.conf** file containing the following contents: NTP\_SERVER=asia.pool.ntp.org SUPL\_HOST=http://supl.google.com SUPL\_PORT=7276 XTRA\_SERVER\_1=http://xtra1.gpsonextra.net/xtra.bin XTRA\_SERVER\_2=http://xtra2.gpsonextra.net/xtra.bin XTRA\_SERVER\_3=http://xtra3.gpsonextra.net/xtra.bin

#### $\square$  note

- SUPL\_HOST is an AGPS server which is carrier specified.
- XTRA SERVER is an XTRA server which is carrier specified.
- 4. Compile the Android system again and flash the re-compiled Android image onto the Android tablet.

#### **For Android 3.x**

1. Create a gps.conf file. In **mydroid/out/target/product/xxx/system/etc**, add a **gps.conf** file containing the following contents: NTP\_SERVER=asia.pool.ntp.org SUPL\_HOST=http://supl.google.com SUPL\_PORT=7276 XTRA\_SERVER\_1=http://xtra1.gpsonextra.net/xtra.bin XTRA\_SERVER\_2=http://xtra2.gpsonextra.net/xtra.bin XTRA\_SERVER\_3=http://xtra3.gpsonextra.net/xtra.bin

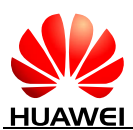

#### $\square$  Note

- SUPL\_HOST is an AGPS server which is carrier specified.
- XTRA\_SERVER is an XTRA server which is carrier specified.
- 2. Compile the Android system again and flash the re-compiled Android image onto the Android tablet.

#### **For Android 4.x**

The following integration procedure is based on a platform of pandaboard. Integration on other platforms may be slightly different.

1. Create a gps.conf file.

In **mydroid/out/target/product/pandaboard/system/etc**, add a **gps.conf** file containing the following contents:

NTP\_SERVER=asia.pool.ntp.org

SUPL\_HOST=http://supl.google.com

SUPL\_PORT=7276

XTRA\_SERVER\_1=http://xtra1.gpsonextra.net/xtra.bin

XTRA\_SERVER\_2=http://xtra2.gpsonextra.net/xtra.bin

XTRA\_SERVER\_3=http://xtra3.gpsonextra.net/xtra.bin

#### $\Box$  NOTE

• SUPL HOST is an AGPS server which is carrier specified.

- XTRA\_SERVER is an XTRA server which is carrier specified.
- 2. Compile the Android system again and flash the re-compiled Android image onto the Android tablet.

# **5 Abbreviations**

<span id="page-20-0"></span>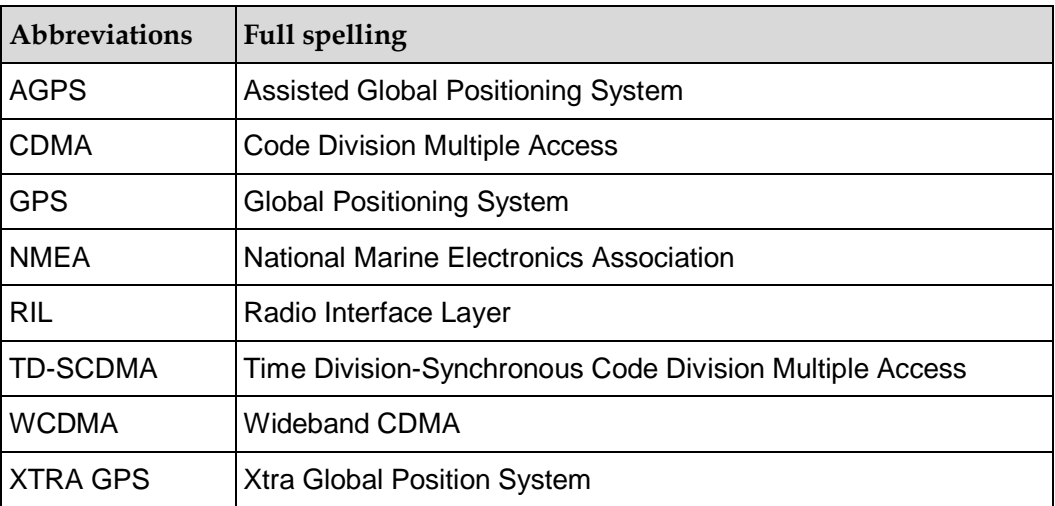